# Introducción a la programación

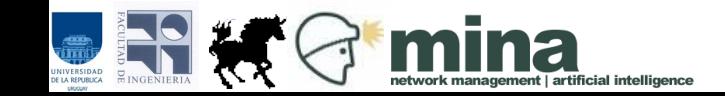

# Introducción a la programación

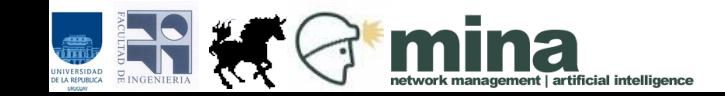

## Temario

- Conceptos básicos:
	- Lenguaje de programación
	- Programa
	- Algoritmo
	- Variables
	- Tipos de datos
	- Expresiones
- Instrucciones
	- Asignación
	- Entrada / Salida
	- Estructuras de control
		- Selección
		- Iteración
- Subprogramas (funciones)

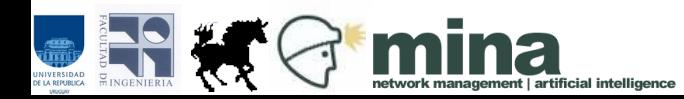

# Lenguaje de programación

Pascal, C, C++, Java, Python, Prolog, Haskell, ...

Permiten dar instrucciones a la computadora con un cierto nivel de abstracción, es decir, no operan directamente sobre los bits.

- lenguajes compilados: el código escrito por el programador se compila (traduce) para generar un código ejecutable por la computadora.
- lenguajes interpretados: el código escrito por el programador va siendo ejecutado directamente por un intérprete. (ej.: Python)

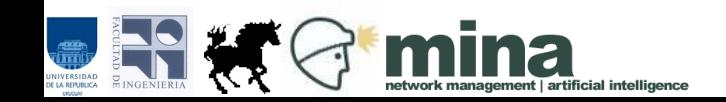

# Lenguaje de programación

- Para todos los ejemplos y ejercicios de este curso se utiliza el lenguaje Python ([http://python.org/\)](http://python.org/).
- IDE Web: http://ideone.com/
- Terminal [+ Editor]
	- GEdit, python

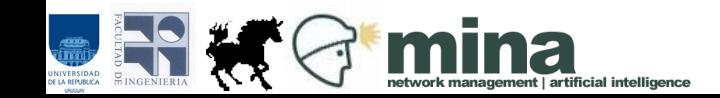

### Programa

Secuencia de instrucciones que una computadora puede interpretar y ejecutar.

Escrito en un lenguaje de programación.

Se manipulan datos y se ejecuta un algoritmo.

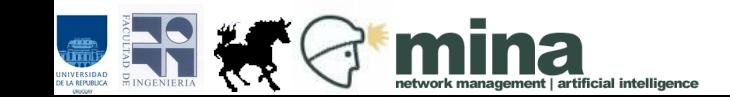

## Programa

Para ciertos datos de entrada (input) el programa aplica un algoritmo y genera una salida (output).

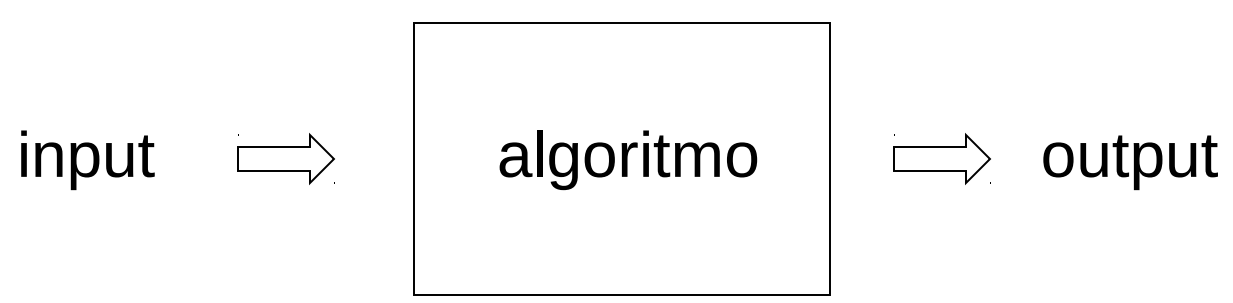

Los algoritmos son el objeto de estudio de la programación.

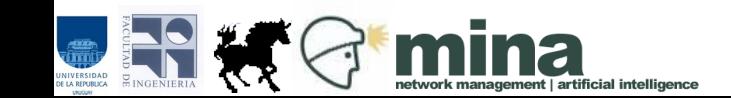

(Real Academia Española. [www.rae.es](http://www.rae.es/))

#### **algoritmo.**

1. m. Conjunto ordenado y finito de operaciones que permite hallar la solución de un problema.

- Características
	- Preciso: orden en que se realizan los pasos.
	- Definido: siempre se obtiene el mismo resultado sin importar el nro de veces que se aplique.
	- Finito: tiene fin.

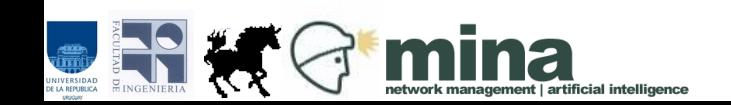

#### **Ejemplo:** Receta para hacer una torta de chocolate

Entrada: 100 g manteca, 150 g azúcar, 2 huevos, 1 cta vainilla, 3 cdas cacao, 2.5 tazas harina, 4 ctas polvo de hornear, ½ cta sal, ¾ tazas leche

Algoritmo: Batir la manteca y el azúcar juntos.

Agregar los huevos de a uno, sin dejar de batir.

 Agregar el cacao y mezclar de a poquito la harina, la sal, el polvo de hornear y la leche.

Verter en una tortera previamente enmantecada y enharinada.

Hornear durante 35 minutos a 180 grados.

Desmoldar en un plato de torta.

Salida: Torta de chocolate

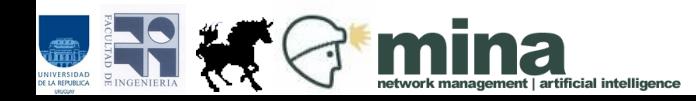

#### **Ejemplo:**

Calcular la suma de los salarios de una lista de empleados.

- Entrada: lista de empleados con diferentes datos incluyendo salario
- Algoritmo: anotar el valor 0 recorrer la lista sumando cada salario al valor anotado

Salida: valor final anotado

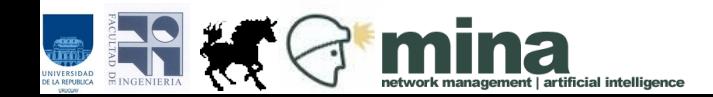

- El algoritmo para la suma de salarios resuelve muchas instancias diferentes, es decir, funciona correctamente para diferentes datos de entrada.
	- ¿Cualquier dato de entrada es válido?
		- lista vacía
		- lista con salarios negativos
		- lista con todos 0
- El algoritmo para preparar la torta siempre tiene la misma entrada y ¿la misma salida?
	- ¿Se puede generalizar?

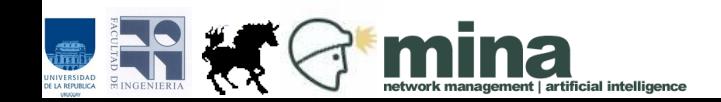

#### **Ejercicios**

Escribir algoritmos que resuelvan los siguientes problemas:

1)Escribir un algoritmo que indique el procedimiento a seguir por un lavarropas.

2)Modificar el algoritmo para la suma de salarios de modo que, además de dar como salida la suma total, dé la cantidad de salarios procesados.

3)Indicar los pasos a seguir para que un cajero automático determine la cantidad de billetes que debe entregar a un usuario, dado un monto que este solicita. El cajero tiene billetes de \$1000, \$500, \$200 y \$100.

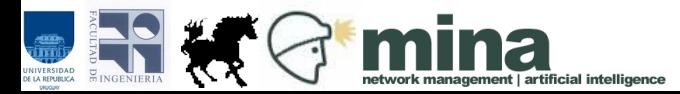

#### **¿Cómo ejecutar código Python?**

En una sesión interactiva (línea a línea), con el intérprete.

Escribiendo el código en un archivo de código fuente y ejecutándolo.

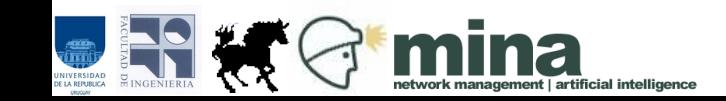

#### **¿Cómo ejecutar código Python?**

En una sesión interactiva (línea a línea), con el intérprete.

Abrimos el interprete de Python y colocamos la siguiente instrucción:

• print "Hello World"

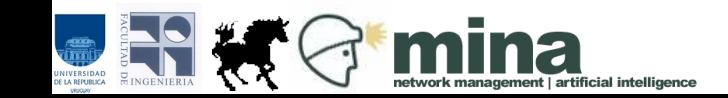

Escribiendo el código en un archivo de código fuente y ejecutándolo.

Abrir un nuevo archivo en un editor de texto.

• Colocar las siguientes lineas en un nuevo archivo: #!/usr/bin/python print "Hello World"

Guardar el archivo con el nombre hola.py

Abrir una terminal y dirigirse al directorio donde se encuentra guardado el archivo

Correr el comando: python hola.py

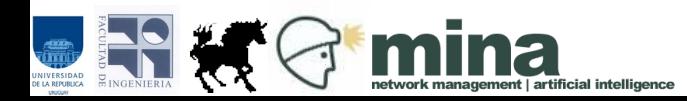

## Programa

#### Ejemplo de programa en Python Calcular el perímetro de un triángulo equilátero

```
# cálculo del perímetro de un triángulo equilátero
lado = input('Lado del triángulo: ')
perim = lado * 3
print 'Perímetro: ', perim
```
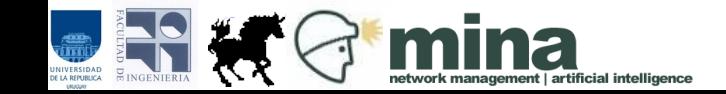

Tambien se podría ejecutar el programa como un ejecutable cualqueira:

● ./hola.py

Si tienen problemas con los permisos:

– chmod +x hola.py

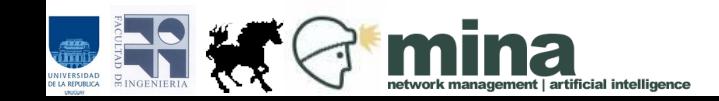

## Programa

#### Ejemplo de programa en Python Calcular el perímetro de un triángulo equilátero

```
# cálculo del perímetro de un triángulo equilátero
lado = input('Lado del triángulo: ')
perim = lado * 3
print 'Perímetro: ', perim
```
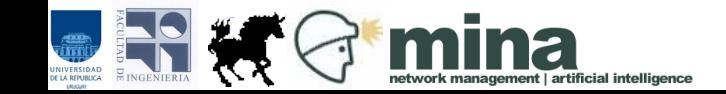

## Variables

Una variable es un espacio de memoria de la máquina donde se pueden almacenar y consultar valores.

Atributos

- Nombre
- Tipo
- Valor
- Alcance
- ¿Qué variables se necesitan para los algoritmos vistos anteriormente?

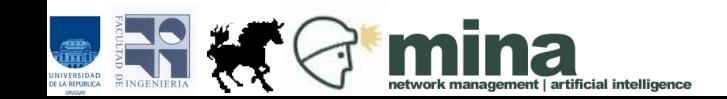

### Variables

Los nombres de variables se llaman identificadores.

Pueden contener letras, números y guión bajo; no pueden empezar por un número.

Mayúsculas y minúsculas son letras diferentes.

Es importante usar nombres mnemotécnicos.

Ejemplos válidos: num1, num\_entrada, potencia, resultado Ejemplos no válidos: 1num, número num1, Num1, NUM1 son identificadores *diferentes.*

¿Los valores de una variable Python siempre deben variar?

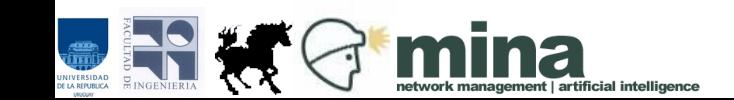

- Datos numéricos
	- enteros
	- reales
- Cadenas de caracteres
- Lógicos / "Booleanos"
	- dos valores: True y False
	- muy importantes para controlar el flujo del programa

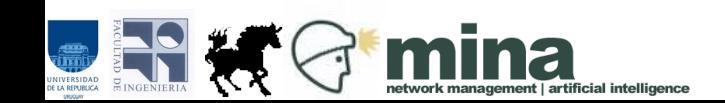

En Python:

int 0, 5, 908, -90 float 0.0, 5.0, 5.9876 str 'a', 'mensaje', 'resultado final: ' bool True, False

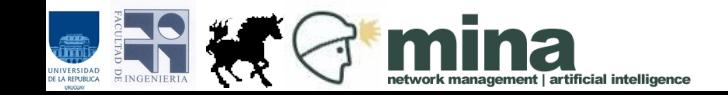

¿Qué tipos les corresponden a los siguientes valores?

12980 12980.0 12980.567 **True** 'True'  $'$ TRUE

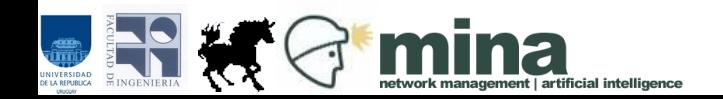

¿Qué tipos les corresponden a los siguientes valores?

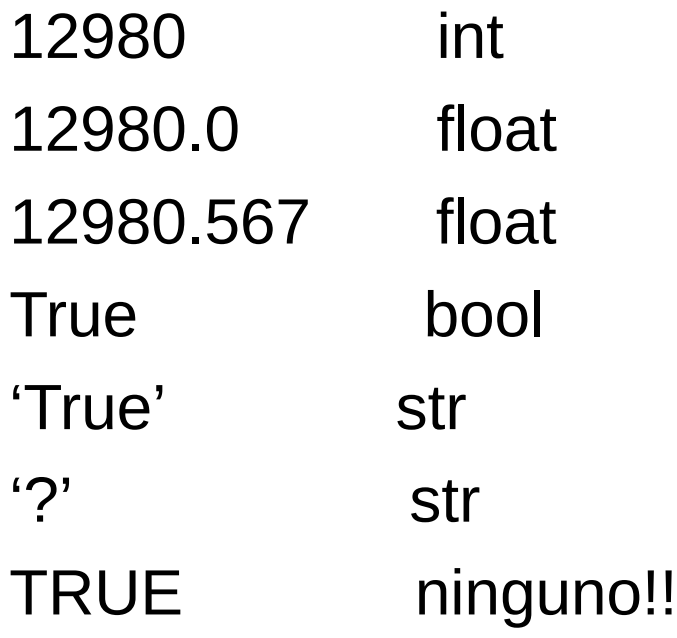

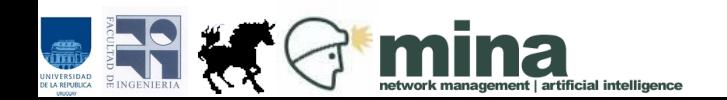

Se pueden formar expresiones aplicando operadores a diferentes valores constantes o utilizando variables:

> $3 + 4$  $5.8*(2+6)$ valor1 + valor2 / valor3  $a' + 'b' + 'c'$ True and False (num1 < num2 ) and (num3 =  $=$  0)

A las expresiones les corresponde un tipo que depende de los valores intervinientes y de los operadores aplicados

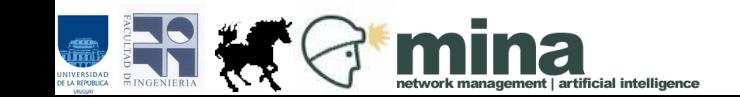

#### **Operadores**

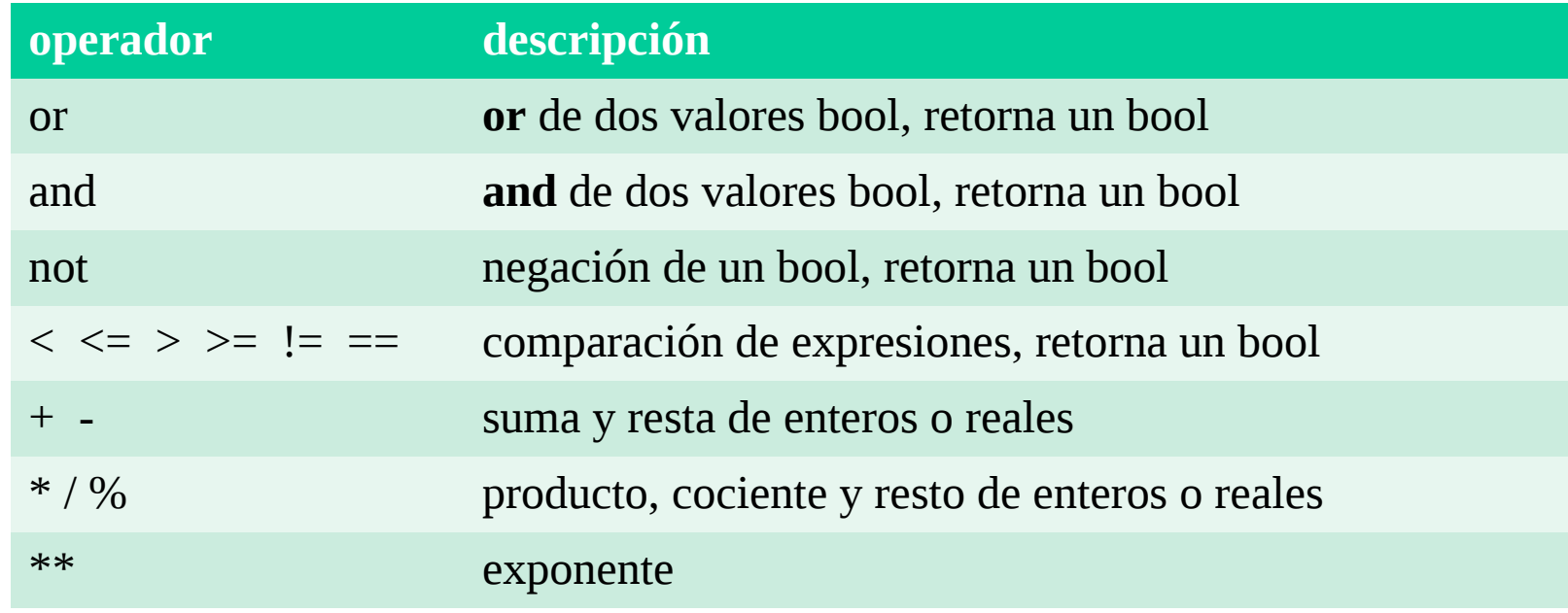

Algunos operadores se aplican también sobre datos de tipo str: la expresión 'ho' + 'la' es equivalente al string 'hola'

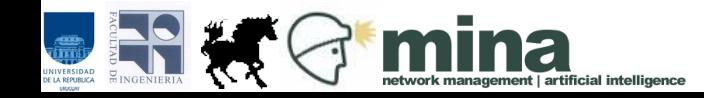

#### Operadores

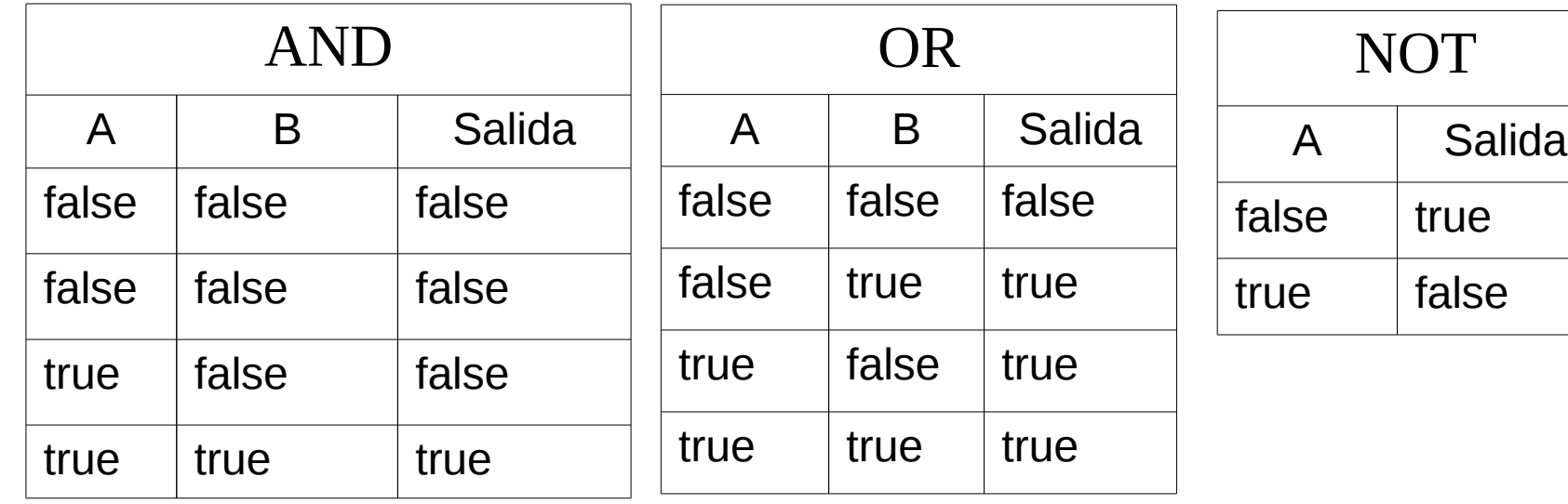

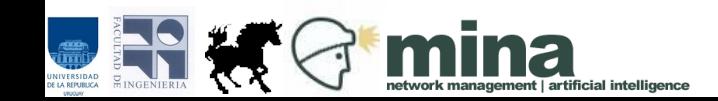

¿Qué tipos les corresponden a las siguientes expresiones?

> $3 + 4$  $5.8*(2+6)$ valor1 + valor2 / valor3  $a' + 'b' + 'c'$ True and False (num1 < num2 ) and (num3 =  $=$  0)

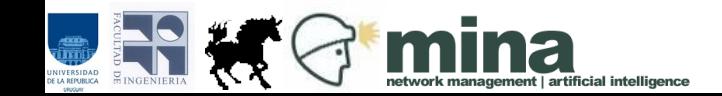

¿Qué tipos les corresponden a las siguientes expresiones? 3 + 4 **int** 5.8 \* (2 + 6) **float** val $1 +$  val $2 /$  val $3$ 

depende de los valores de las variables:

- si alguna es float, la expresión es **float**
- si todas son int, la expresión es **int**

para que la división dé un resultado real, alguno de los argumentos debe ser real (por ejemplo: 5.0)

'a' + 'b' + 'c' **str**

True and False **bool**

(num1 < num2) and (num3 =  $=$  0) **bool** 

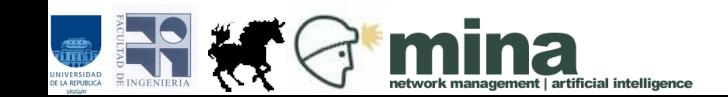

### Instrucciones

- Asignación
- Entrada / Salida
- Estructuras de control
	- selección
	- iteración

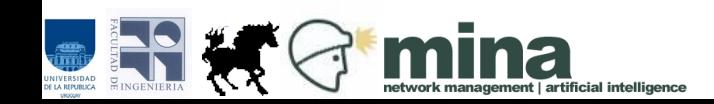

# Instrucciones: Asignación

El símbolo **=** permite asignar un valor a una variable.

La instrucción  $edad = 8$ se lee: "a edad le asigno el valor 8"

Importante: no confundir con la comparación! La expresión

```
edad = = 8
chequea si edad es igual a 8
```
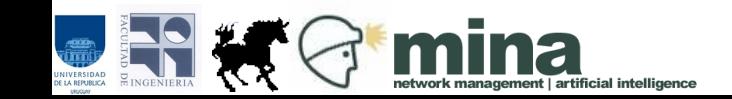

# Instrucciones: Asignación

Al hacer

 $edad = 8$ 

se escribe el valor 8 en el espacio de memoria correspondiente a la variable edad.

Si luego hago

 $edad = edad + 2$ 

se escribe el valor 10 en ese mismo lugar, por lo que se sobreescribe el 8.

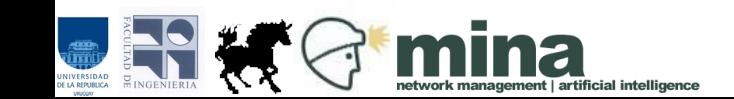

# Instrucciones: Asignación

- Notar que del lado izquierdo del = siempre hay una variable.
- Del lado derecho siempre hay un valor. puede ser una expresión simple o compuesta.
	- salir = True
	- valor1 = valor2
	- valor1 =  $(num+1)$  / num  $*$  2
	- max = funcion maximo(valor1, valor2)

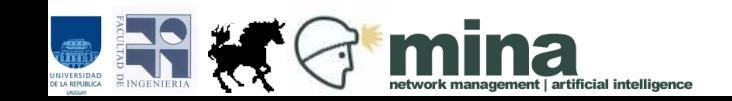

**print** permite desplegar mensajes o datos en la pantalla:

La instrucción: print 'Comienza el programa' despliega el texto que está entre comillas en la pantalla.

La instrucción: print resultado despliega el valor de la variable resultado en la pantalla

La instrucción: print 'resultado=', result despliega el texto "resultado=" seguido del valor de result

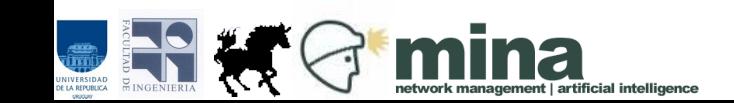

¿Qué despliega la instrucción print 'resultado 1=', res1, ', resultado 2=', res2?

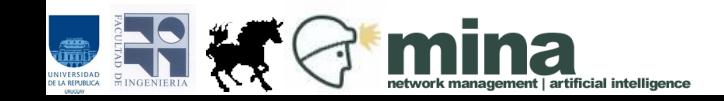

**input( )** permite que el usuario ingrese datos desde el teclado

La instrucción valor entrada = input( ) espera que el usuario ingrese algún valor y lo asigna a valor entrada.

El valor ingresado puede ser de cualquier tipo: 189 (int)

45.98 (float)

'hola esta es una cadena de caracteres' (str)

True (bool)

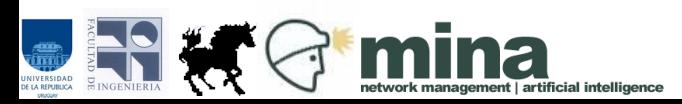

Además de leer un dato de la entrada, **input( )** permite desplegar un mensaje o dato, que se le pasa como parámetro:

La instrucción

```
valor1 = input('Ingrese un valor entero: ')
```
despliega el texto entre comitas, espera que el usuario ingrese algún valor y lo asigna a valor1.

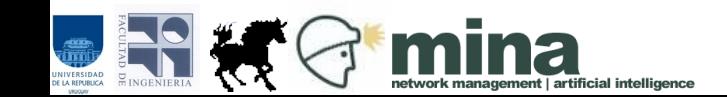

# **Ejercicios** (asignación, entrada/salida)

1) Escribir un programa para calcular el perímetro de un triángulo cualquiera.

2) Escribir un programa que lea dos mensajes ingresados por el usuario y despliegue la concatenación de los dos.

3) Escribir un programa que calcule y despliegue la suma y el promedio de dos enteros ingresados por el usuario.

4) Escribir un programa que lea dos valores enteros y despliegue el cociente y el resto de la división entera entre ellos.

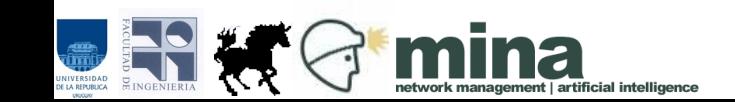

### Estructuras de control

- En los ejemplos vistos hasta ahora, las instrucciones se ejecutan en forma secuencial.
- Se empieza por la primera instrucción y se continúa en orden hasta la última.
- Todas las instrucciones son ejecutadas.
- Ninguna instrucción se ejecuta más de una vez.

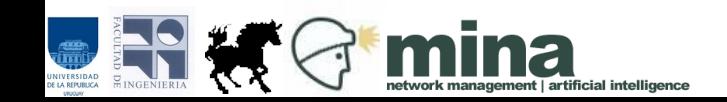

### Estructuras de control

- Las estructuras de selección e iteración permiten modificar la ejecución del programa.
- **Selección**: se chequean condiciones para decidir qué intrucciones ejecutar. Esto implica que algunas instrucciones pueden no ejecutarse.
- **Iteración**: algunas instrucciones se ejecutan varias veces.

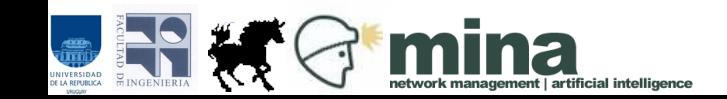